## **heromail.jp** メーラー設定

サンダーバード(mac)― 現在のメールアドレス設定を変更する

- 1、サンダーバードを開く
- 2、「ツール」→「アカウント設定」を選択

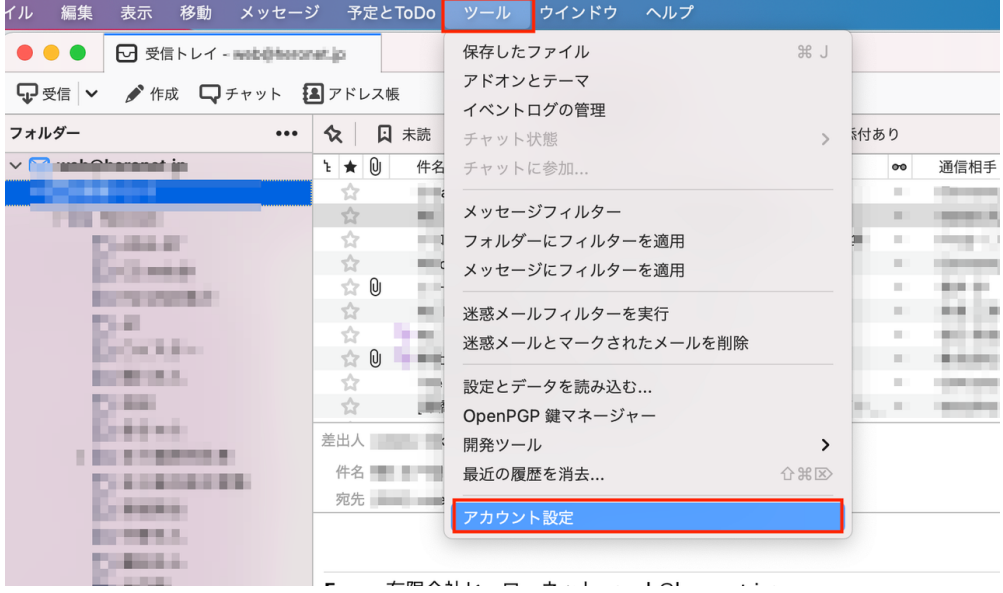

3、受信サーバー設定:該当メールアドレスの「サーバー設定」を選択し、別紙でお渡しする 書類に情報を書き換える

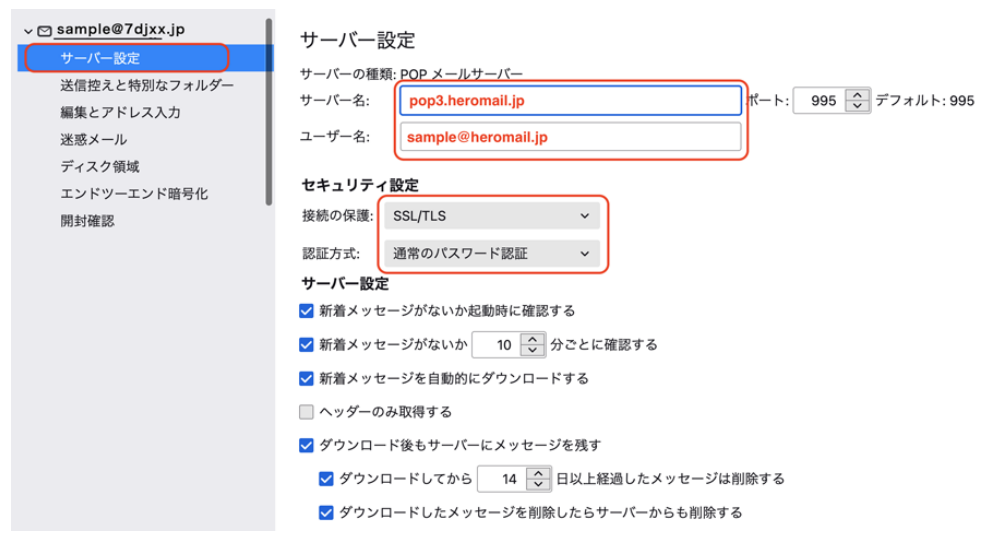

4、送信サーバー設定:「送信(SMTP)サーバー」を選択し、変更するアカウントをクリック し、「編集」ボタンを選択

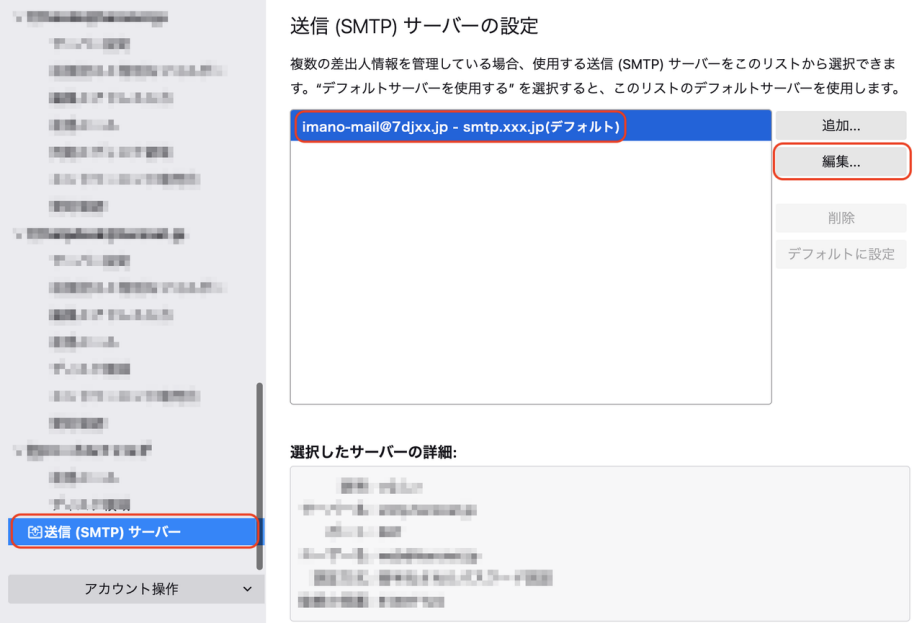

## 5、別紙、または以下のように設定を変更し、「OK」ボタンを選択

![](_page_1_Figure_3.jpeg)

6、完了